# **CompSci 101 Sorting, CSV**

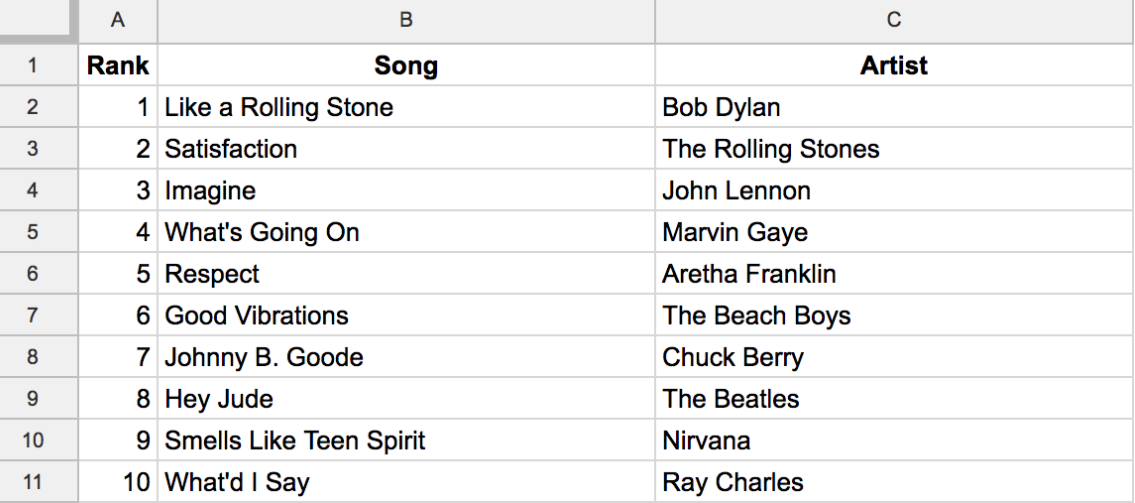

#### Susan Rodger March 30, 2023

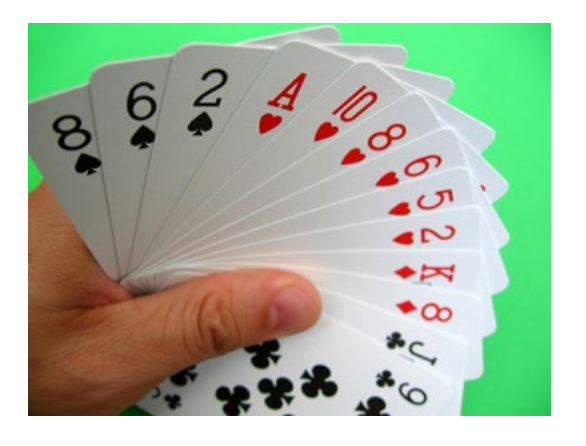

# **S** is for …

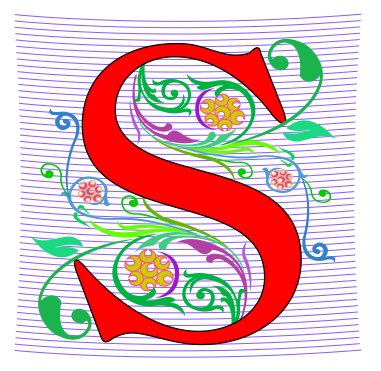

#### • **Software**

- Joy, sorrow, fun, changing the world
- **System and sys**
	- Connecting to the machine at different levels
- **Sorting**
	- From hat to timsort to more

### Barbara Liskov

- **Among first women in US to earn Ph.D. in Computer Science: 1968**
- **Turing Award 2008, Software Engineering and Programming Languages**
- **Object-Oriented**
	- CLU
- **Liskov Substitution Principle**

"Every time you exchange e-mail with a friend, check your bank statement online, or run a Google search, you are riding the momentum of her research" – MIT President Rafael Reif about Liskov

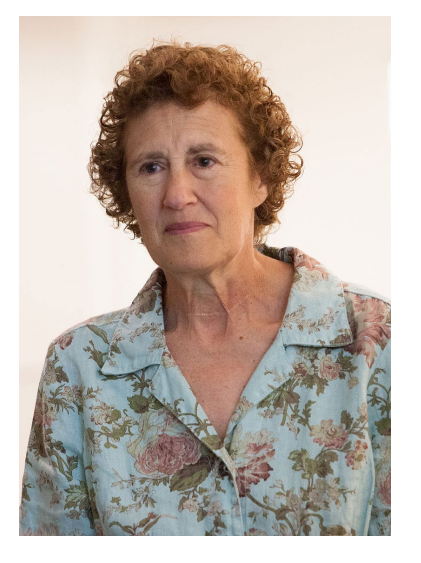

#### Announcements

- **APT 5 due today!**
- **Assignment 5 due Thurs, April 6**
- **No Lab this week**
- **Reading and Sakai Quizzes due next week**
- **APT Quiz 2 – today through Monday**

#### APT Quiz 2 March 30-April 3

- **Opens March 30, Thursday, 1:15pm**
- **Closes at 11pm Mon 4/3 – must finish all by this time**
- **There are two parts based on APTs 1-5**
	- Each part has two APT problems
	- Each part is 3 hours more if you get accommodations
	- Each part starts in Sakai under tests and quizzes
	- Sakai is a starting point with countdown timer that sends you to a new apt page just for each part
	- Could do each part on different day or same days
- **Old APT Quiz so you can practice (not for credit) – on APT Page**

## APT Quiz 2

- **Is your own work!**
	- No collaboration with others!
	- Use your notes, lecture notes, your code, textbook
	- DO NOT search for answers!
	- Do not talk to others about the quiz until grades are posted
- **Post private questions on Ed Discussion**
	- We are not on between 9pm and 9am!
	- We are not on all the time, especially weekends
	- Will try to answer questions between 9am 9pm
		- About typos, cannot help you in solving APTs
- **See 101 APT page for tips on debugging APTs**

We take cheating seriously in this course!

#### **APT Quiz**

There will be two APT Quizzes that are just like APTs but are your own work and are timed. Start the APT quiz on Sakai under quizzes, but not until you are ready to take the quiz.

#### **APTs**

See below for hints on what to do if your APT doesn't run.

For each problem in an APT set, complete these steps by the due date

- first click on the APT set below to go to the APT page.
- . write the code, upload the file, select the problem, and click the Submit link
- check your grade on the grade code page by clicking on check submissions

In solving APTs, your program should work for all cases, not just the test cases we provide. We may test your program on additional data.

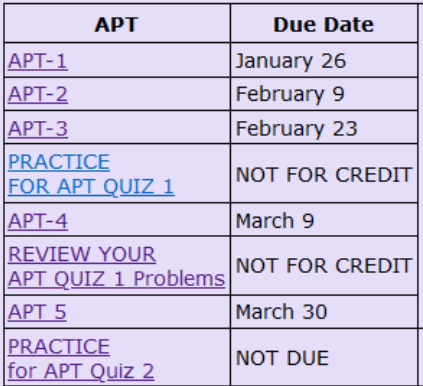

We may do some APTs partially in class or lab, but you still have to do them and submit them. There will usually be extra apts listed. You can do more than required to challenge yourself. We do notice if you do more APTs than those required. If you do extra APTs, they still have to be turned in on the due date.

#### **Regrades**

If you have concerns about an item that was graded (lab, apt or assignment), you have one week after the grade is posted to fill out the regrade form here.

#### **Problems Running an APT? Some Tips!**

#### **APT Quiz**

There will be two APT Ouizzes that are just like APTs but are your own work and are timed. Start the APT quiz on Sakai under quizzes, but not until you are ready to take the quiz.

#### **APTs**

See below for hints on what to do if your APT doesn't run.

For each problem in an APT set, complete these steps by the due date

- first click on the APT set below to go to the APT page.
- . write the code, upload the file, select the problem, and click the Submit link
- check your grade on the grade code page by clicking on check submissions

In solving APTs, your program should work for all cases, not just the test cases we provide. We may test your program on additional data.

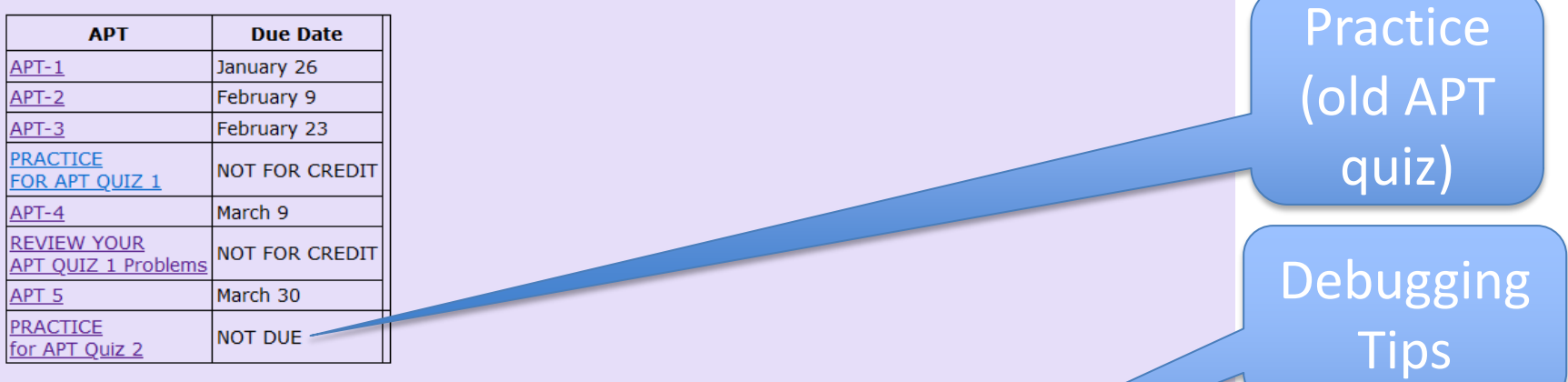

APT

Quiz

Info

Stuck! Use

7 steps!

We may do some APTs partially in class or lab, but you still have to do them and submit them. There will usually be extra listed. You can do more than required to challenge yourself. We do notice if you do more APTs than those required do extra APTs, they still have to be turned in on the due date.

#### **Regrades**

If you have concerns about an item that was graded (lab, apt or assignment), you have one week after the grade is posted to fill out the regrade form here.

#### **Problems Running an APT? Some Tips!**

3/30/23 Compsci 101, Spring 2023 8

# Don't go to Sakai to start APT Quiz until you are ready to start

# If you click on it, you start it!

# Other Tips for APT Quiz 2

- **Write a helper function**
	- Code is shorter, easier to debug, test helper function
- **Change the format to something easier to work with**
	- "5:7-8-10:21" to [5, [7, 8, 10], 21]
	- Easier to get parts, work with ints instead of strings
- **Break the problem into several steps**
	- Print after each step, before going on
- **Follow Seven Steps!!!!**

# PFTD

- **Sorting**
	- Sorting using standard Python APIs
- **CSV Library**
	- How to read data using standard Python APIs

#### Song: Total Eclipse of the Heart, Bonnie Tyler <https://www.youtube.com/watch?v=lcOxhH8N3Bo>

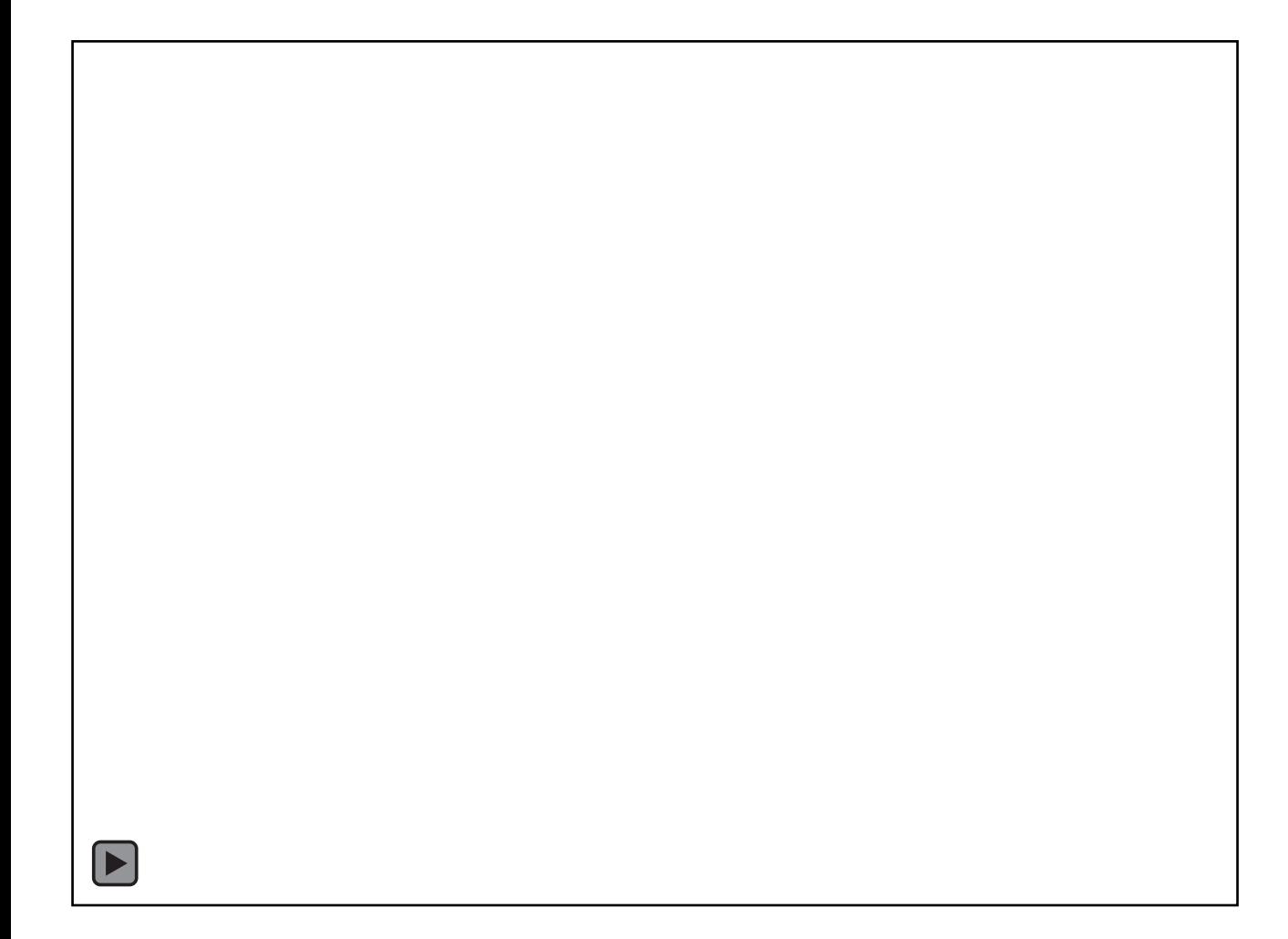

#### Why Sort Data?

• **Help understand data**

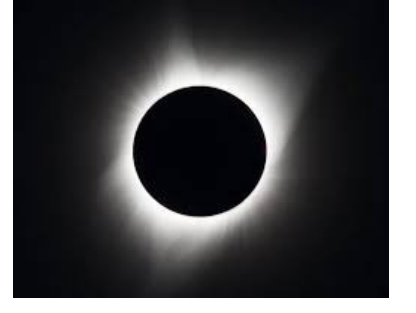

- Great American Eclipse, August 21, 2017
- http[://bit.ly/spotify-eclipse-cnet](http://bit.ly/spotify-eclipse-cnet)
- Spotify tracked the playing of the song

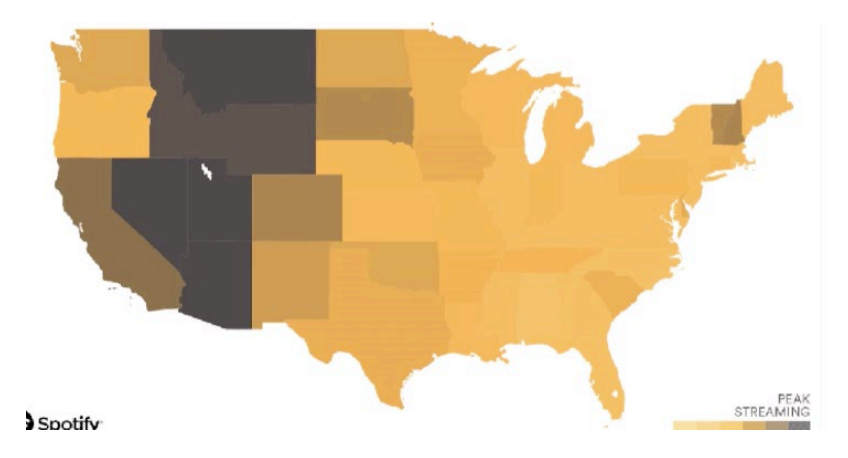

#### Why Sort Data?

• **Help understand data**

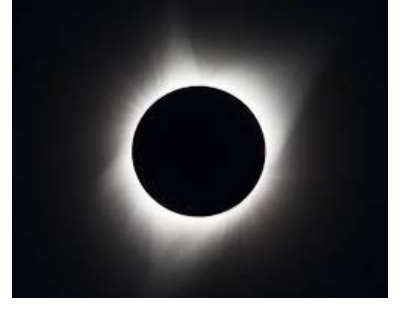

- Great American Eclipse, August 21, 2017
- http[://bit.ly/spotify-eclipse-cnet](http://bit.ly/spotify-eclipse-cnet)
- Spotify tracked the playing of the song

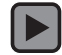

#### Why Sort Data?

- **Every field needs to visualize and understand data**
	- Sorting helps with this from movies to policy to sports to location of infections to

[https://www.esri.com/arcgis-blog/products/apps/local](https://www.esri.com/arcgis-blog/products/apps/local-government/how-your-gis-department-can-respond-to-covid-19/)[government/how-your-gis-department-can-respond-to-covid-19/](https://www.esri.com/arcgis-blog/products/apps/local-government/how-your-gis-department-can-respond-to-covid-19/)

> How your GIS department can respond to COVID-19

> > **Local Government** March 09, 2020

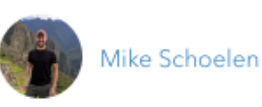

A staggering wealth of geospatial information has emerged regarding the COVID-19 outbreak. Dashboards, near real-time services, and GitHub repositories have built the foundation for an extraordinarily transparent response effort.

# How To Sort: Algorithms

• **Does scale matter? It depends!**

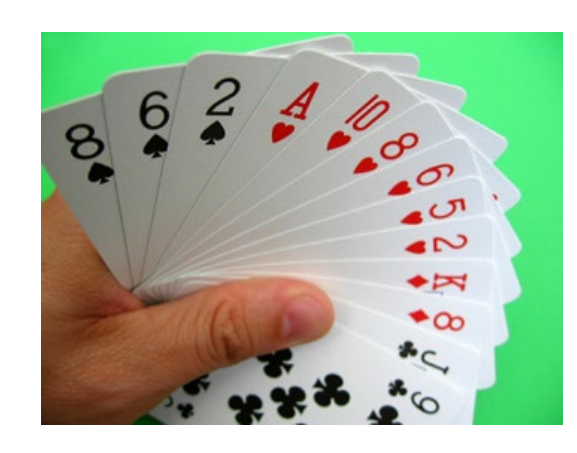

- **You're playing Spades, Hearts, Bridge, Go-Fish**
	- How you sort doesn't really matter, but whether you sort makes play more efficient? Better?
- **Many ways to sort**
	- Bubblesort, Insertion sort, Selection sort
	- Quicksort, Mergesort, Timsort, Bogo sort
	- Python uses Timsort

# WOTO-1 Popular Music http://bit.ly/101s23-0330-1

- Make a copy of this spreadsheet:
	- http://bit.ly/101s23-0330-data
- Who are top two artists? Most Songs
- How did you do it?

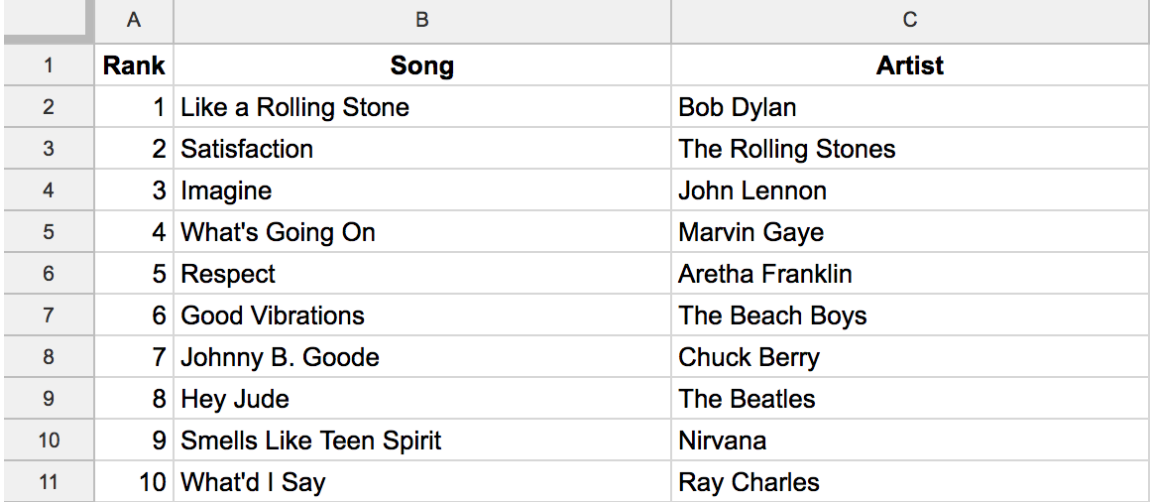

# WOTO-1 Popular Music http://bit.ly/101s23-0330-1

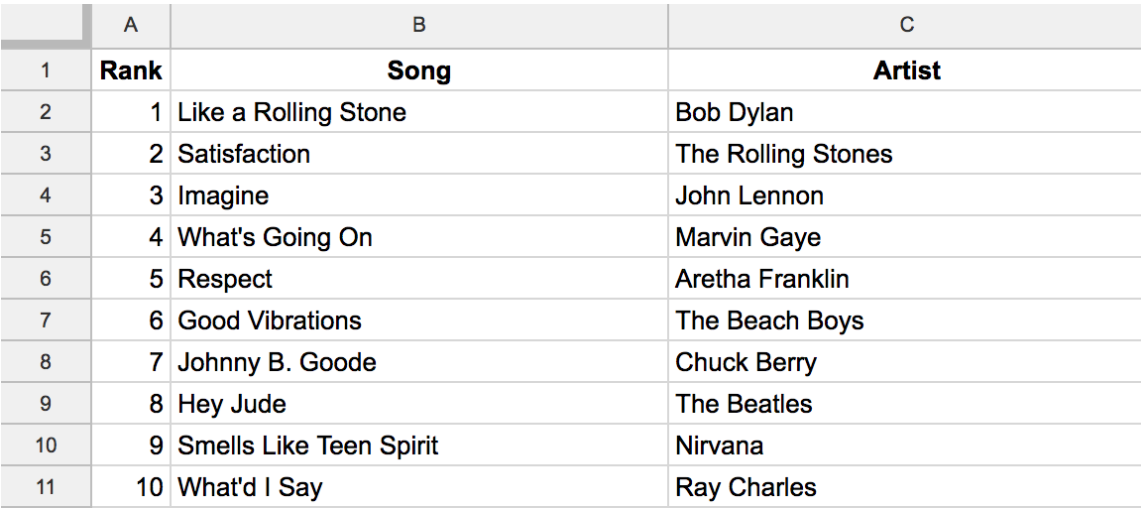

### Solve a Larger Problem

- **Suppose I were to give you the top 1000 artists**
	- Top 1,000 songs, find top 10 artists
	- How many songs per artist?

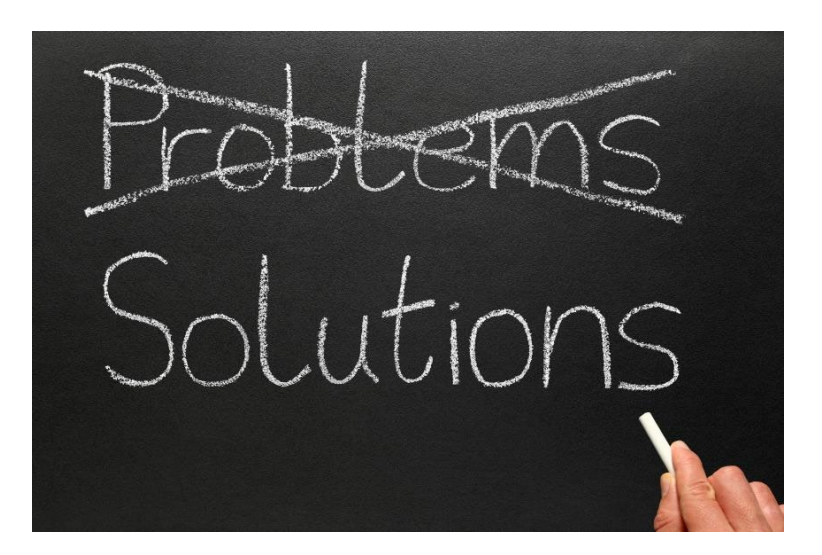

### Scale

- **As the size of the problem grows we want …**
	- The algorithm to still work and be fast!
	- What to do?
- **Search example**
	- Google search results work
	- SoundHound/Shazam results work
	- ContentID on YouTube results work

### Python to the Rescue

- **Using .sort(…), sorted(…), and lambda**
- **Using CSV library and its API**
	- CSV Comma Separated Values
- **Why use the CSV library?**
	- How to handle the song "Hello, I Love You"?
	- Row 166 in spreadsheet

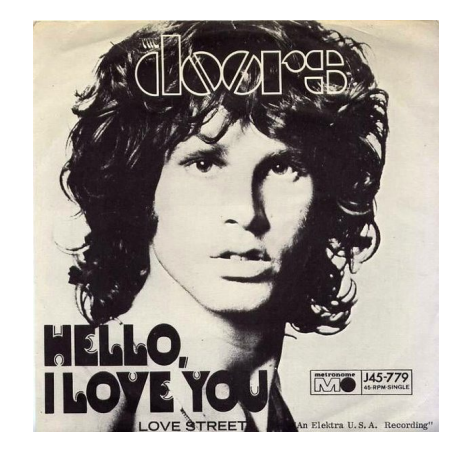

# Hits by Artists: SongReader.py

- **What is returned by this function?**
	- details of csv: **next** and no **split** and …

```
def_countByArtist(name):
 9
           csvf = open(name, 'r', encoding='utf-8')10
11
           freader = \text{csv.reader}(\text{csvf})12
           header = next(freader)13
           print("header row labels", header)
14
           data = \{\}15
           for row in freader:
16
               artist = row[2]if artist not in data:
17
                   data[artist] = 018
19
               data[artist] += 120
           csvf, close()21
           return data
22
```
# Hits by Artists: SongReader.py

- **What is returned by this function?**
	- details of csv: **next** and no **split** and …

```
def countByArtist(name):
 9
                                                                What is new? 
           csvf = open(name, 'r', encoding='utf-8')10
                                                              What does it do?11
           freader = \text{csv.reader}(\text{csvf})header = next(freader)12
13
           print("header row labels", header)
14
           data = \{\}15
           for row in freader:
16
               artist = row[2]if artist not in data:
17
                   data[artist] = 018
19
               data[artist] += 120
           csvf, close()21
22
           return data
```
# WOTO-2 countByArtist http://bit.ly/101s23-0330-2

## Two APIs: CSV and Sorting

- **CSV Library to read and process data**
	- Comma-separated, but can separate by ":", or any character as we'll see later
- **Similar to reading a file – returned by open**
	- Iterable is returned by **csv.reader**
	- The **next** function advances iterable
	- Don't call split, we can access by index
		- Also by header-row label with **csv.dictreader**

### CSV API

- **freader = csv.reader(file) – returns an iterable**
	- Every line from the file in a form ready for you
- **line = next(freader)** 
	- Gives you next row as list of strings
- **for row in freader:**
	- Gives you the rest of rows as list of strings

### What does this do? freader an iterable Where name is a filename

```
csvf = open(name, 'r', encoding='utf-8')
freader = csv.reader(csvf)
print("freader", freader)
header = next(freader)
print("header", header)
for row in freader:
  print("row", row)
```
## What does this do? freader an iterable Where name is a filename

```
csvf = open(name, 'r', encoding='utf-8')
freader = csv.reader(csvf)
print("freader", freader)
header = next(freader)
print("header", header)
for row in freader:
  print("row", row)
```
freader <csv.reader object at 034> header ['Rank', 'Song', 'Artist'] row ['1', 'Stairway to Heaven', 'Led Zepppelin'] row ['2', 'Hey Jude', 'Beatles'] row ['3', 'All along the Watchtower', 'Hendrix, Jimi'] row ['4', 'Satisfaction', 'Rolling Stones']

…

## What if you call **next** one extra time? Where name is a filename

```
csvf = open(name, 'r', encoding='utf-8')
freader = csv.reader(csvf)
print("freader"
, freader)
header = next(freader)
print("header", header)
nextline = next(freader)
print("next", nextline)
for row in freader:
  print("row", row)
```
## What if you call **next** one extra time? Where name is a filename

csvf = open(name, 'r', encoding='utf-8') freader = csv.reader(csvf) print("freader" , freader) header = next(freader) print("header", header) nextline = next(freader) print("next", nextline) for row in freader: print("row", row)

freader <csv.reader object at 034> header ['Rank', 'Song', 'Artist']

next ['1', 'Stairway to Heaven', 'Led Zepppelin']

row ['2', 'Hey Jude', 'Beatles']

row ['3', 'All along the Watchtower', 'Hendrix, Jimi']

row ['4', 'Satisfaction', 'Rolling Stones']

…

# Sorting to Print/Visualize

- **Dictionary is tuples, (key,value) like ('Beatles', 51)** 
	- But tuples not in order, so we must put in order...

```
24 \blacksquaredif name == ' main ':
25
           counts = countByArtist("data/top1000.csv")26
27
           print('\\nFirst 5 artists:')28
           for artist in sorted(counts.items())\lceil 5 \rceil:
29
               print(artist)
30
31
           print('\nTop 5 artists:)32
           sortbycount = sorted([(a[1], a[0]) for a in counts.items()])
           sortedArtists = [(a[1], a[0]) for a in sortbycount]
33
34
           for artist in sortedArtists[-5:]:
               print(artist)
35
```
# Sorting to Print/Visualize

- **Dictionary is tuples, (key,value) like ('Beatles', 51)**
	- But tuples not in order, so we must put in order …

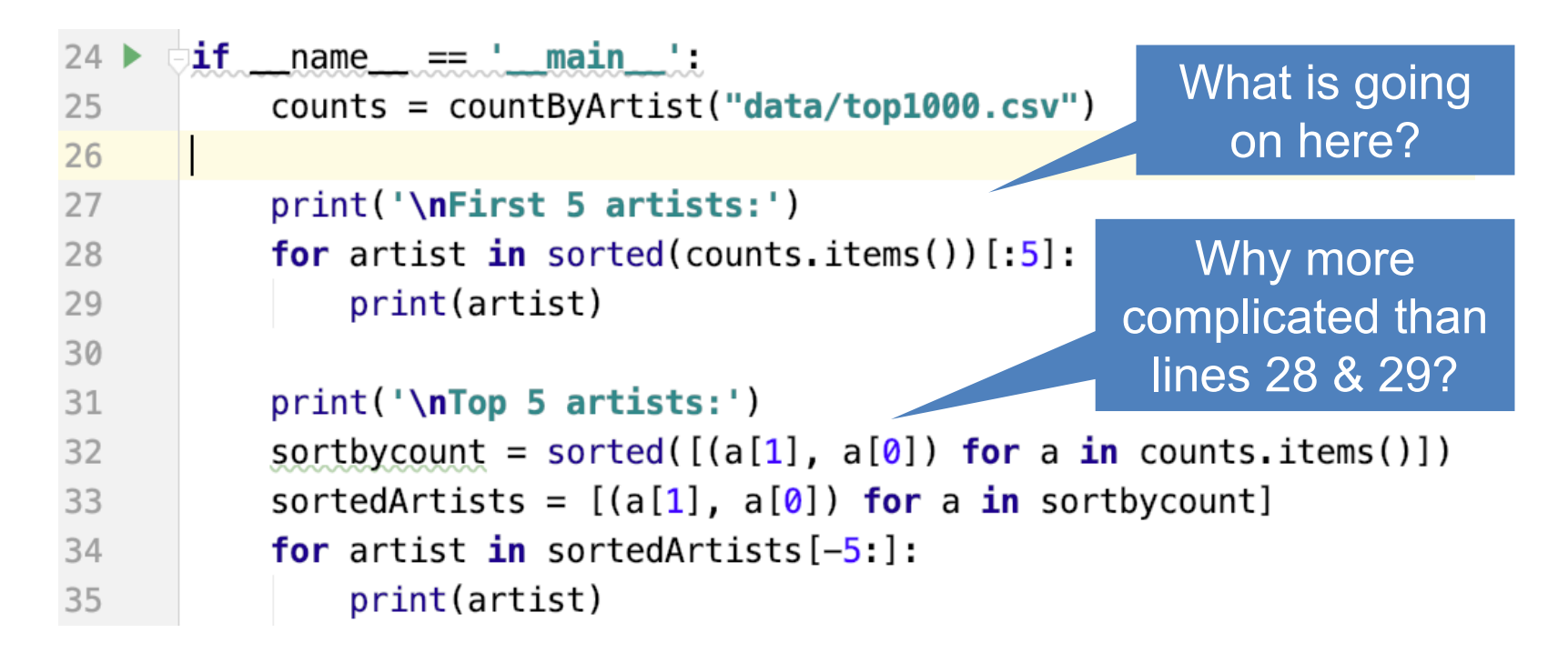

## WOTO-3 Calling countByArtist http://bit.ly/101s23-0330-3

# Sorting API and Sorting Concepts

• **What is counts.items() – how is it sorted?**

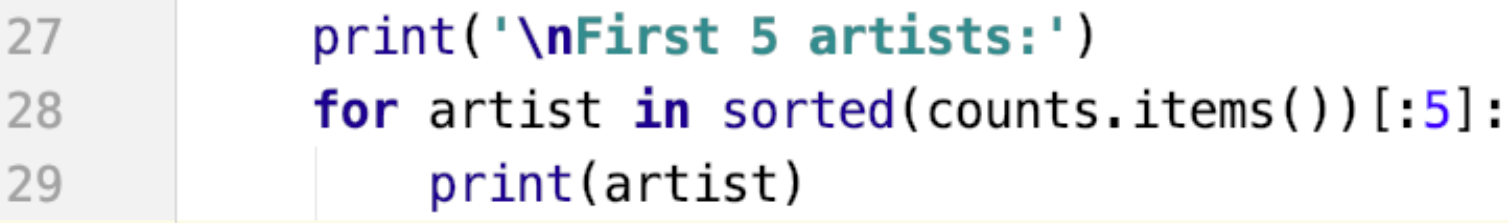

- **What does sorted return?**
	- A list, you can slice a list, look for clues!
	- What can be sorted? A sequence
	- **sorted(counts.items())**

# Sorting API and Sorting Concepts

• **What is counts.items() – how is it sorted?**

27  $print('\\nFirst 5 artists:')$ for artist in sorted(counts.items()) $[:5]:$ 28 print(artist) 29

• **What does sorted return?**

How does Python evaluate slice?

- A list, you can slice a list, look for clues!
- What can be sorted? A sequence
- **sorted(counts.items())**

# Sorting by Number of Songs

- **Sort by first value vs sort by second value**
	- Need to put sequence back to original format

```
27
          print('\\nFirst 5 artists:)for artist in sorted(counts.items())[:5]:28
29
               print(artist)
30
31
          print('\nTop 5 artists:)32
          sortedArtists = sorted([(a[1], a[0]) for a in counts.items()])
          sortedArtists = [(a[1], a[0]) for a in sortedArtists]
33
          for artist in sorted Artists [-5:]:
34
35
               print(artist)
```
# Sorting by Number of Songs

- **Sort by first value vs sort by second value**
	- Need to put sequence back to original format

```
27
           print('\\nFirst 5 artists:)for artist in sorted(counts.items())[:5]:28
29
               print(artist)
30
31
           print('\nTop 5 artists:)sortedArtists = sorted([(a[1], a[0]) for a in counts.items()])
32
           sortedArtists = [(a[1], a[0]) for a in sortedArtists]
33
34
           for artist in sorted Artists [-5:]:
35
               print(artist)
                                 If we comment out 33, what's
```
printed? Why?